## *PRESIDIO PREMIER CLUB PASS USER GUIDE*

The following is a guide for using Presidio Premier Club Pass to add qualified Players to your Game Day Roster.

The Presidio Premier Club Pass must be used in accordance with the rules instituted by the Presidio Soccer League. A Club Pass may only be completed online from Sunday midnight thru Wednesday midnight. If a player is Club Passed to a team it is for the **entire weekend** and the player must be Club Passed separately to both games if there are two games for the weekend. This means two separate entries; one for Saturday's game and one for Sunday's games. A player may only play for one team over a given weekend. If the player is Club Passed to a team he may not play for his regular team that weekend. If the player plays for his regular team in the same weekend it will **result in a forfeit.** Remember you **must do each game separately** this is not done automatically online by the system, so you must complete the Club Pass twice, once for each game.

To Club Pass a players you must have a Team Manager, Head Coach or Assistant Coach login. The team the player is **coming FROM** must complete the Club Pass process for the entire weekend. Presidio's Club Pass is only for players moving to a Premier Level team and must be Club Passed to a **higher** level circuit.

A. The Team Administrator of the **FROM team** Login at [www.presidio.affinitysoccer.com](http://www.presidio.affinitysoccer.com/)

After you log in click the "My Account" tab and go to Tournament Applications/Game Scoring section to find your application.

B. Click **"Edit**" next to your teams application in the Tournament Applications/Game Scoring Section.

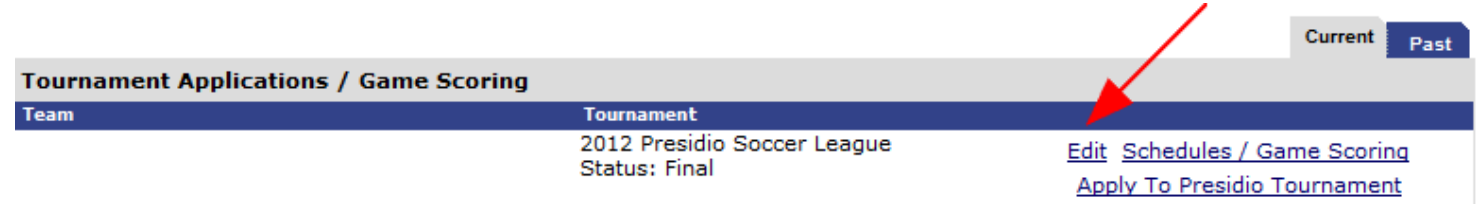

C. Click on the the "**Player Roster**" tab of the League application.

D. To ADD a Presidio Club Pass Player to a game on another team click on the "**Assign**" link for this player. Pick the **Team** and **Game #** that this Club Passed player will be assigned to. Do this for each game for the weekend. This process must be completed by the Team Administrator that this player normally plays for. The receiving Team does not need to complete any additonal steps, except making sure that they have the Club Passed player's card. The receiving team can click on the link labeled "**Presidio Premier Club Pass**" in the upper right hand corner of the Player Roster tab to view and/or deactivate any Club Pass assignments.

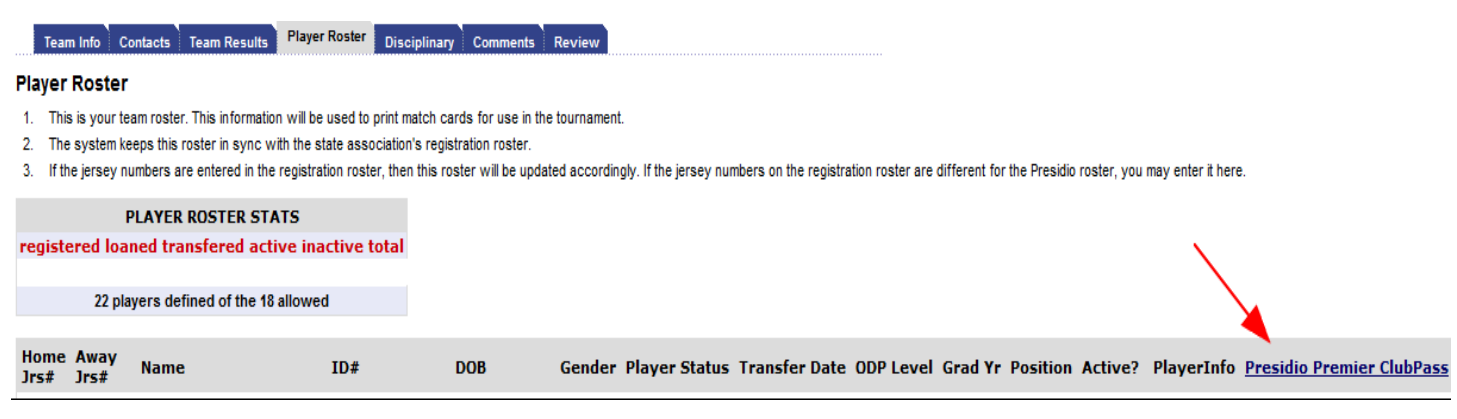

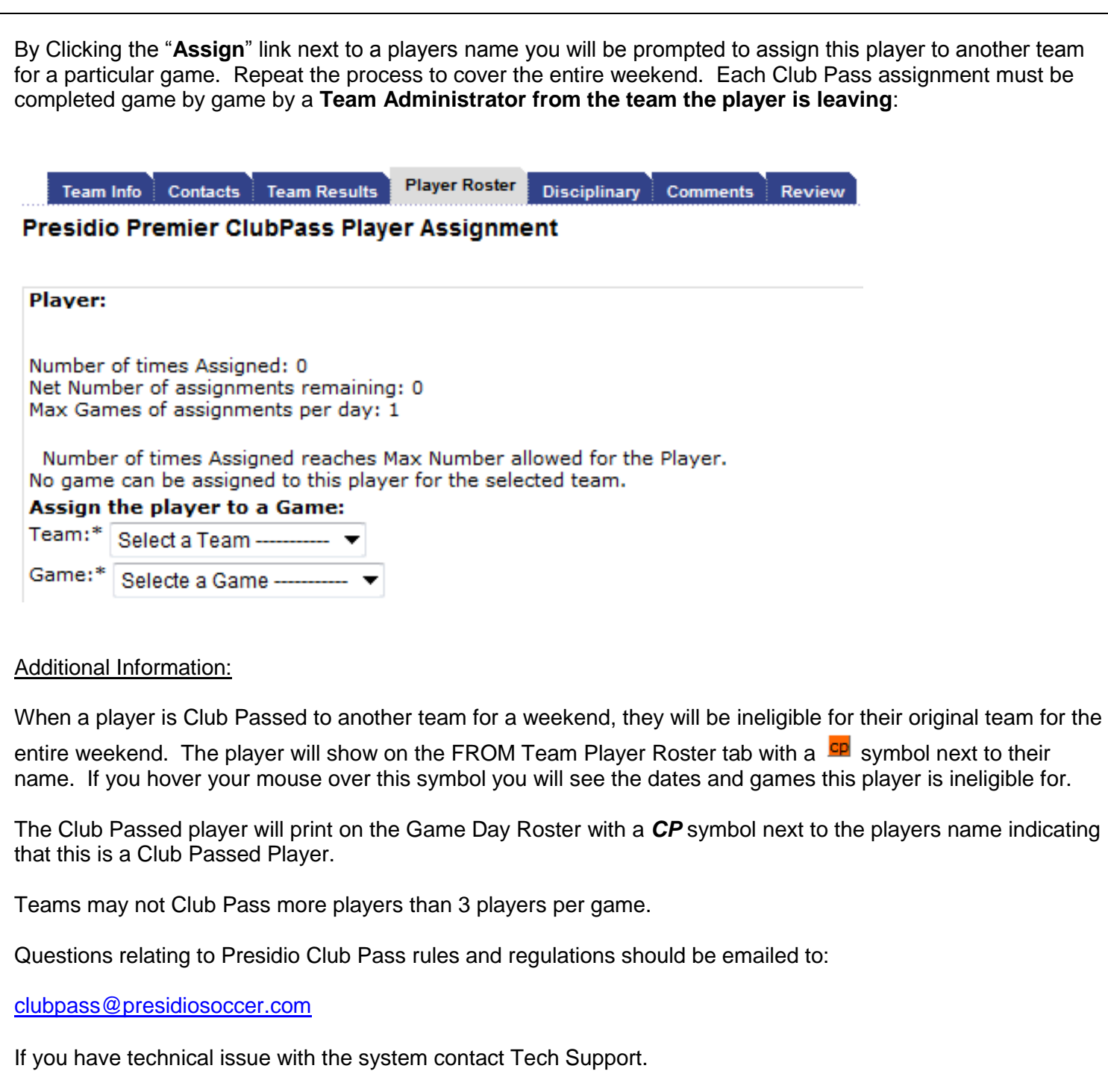

## **TECH SUPPORT NUMBER – 888.211.3444**